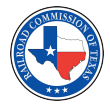

# **FORM PS-48 SUBMITTAL GUIDELINES**

# **OVERVIEW**

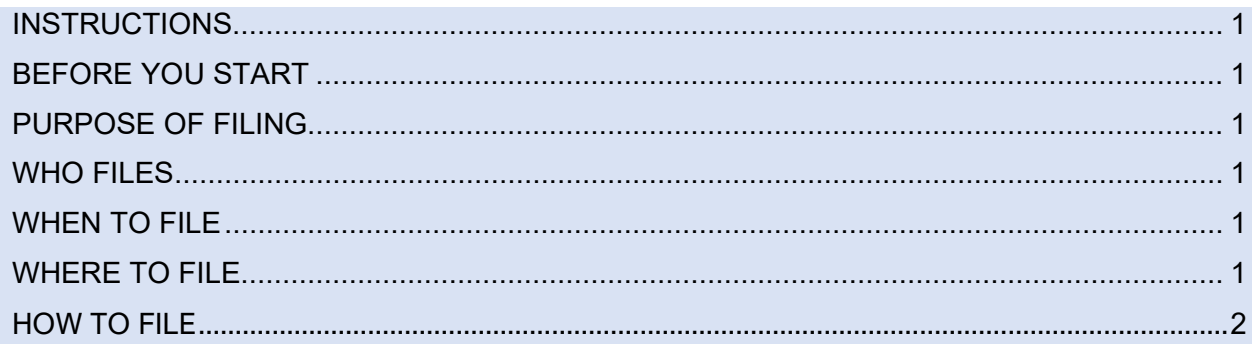

# <span id="page-0-0"></span>**INSTRUCTIONS**

When submitting Form PS-48 New Construction Report, there are specific requirements that need to be met. This document outlines these requirements and serves as a guide to submitting Form PS-48 New Construction Report. These requirements come from Railroad Commission of Texas (Commission, RRC) Rule 16 Texas Administrative Code (TAC) §8 and 49 Code of Federal Regulations (CFR) §192-195.

To read the TAC rules, visit the Texas Secretary of State's website and navigate to [16 TAC §8.](https://texreg.sos.state.tx.us/public/readtac$ext.ViewTAC?tac_view=4&ti=16&pt=1&ch=8) To read the CFR rules, visit the Government Publishing Office's website and navigate to [49](https://www.ecfr.gov/cgi-bin/retrieveECFR?gp=&SID=70ea119524994236fcb2323b9f06fe99&r=PART&n=49y3.1.1.1.11#se49.3.195_12)  [CFR §192-195.](https://www.ecfr.gov/cgi-bin/retrieveECFR?gp=&SID=70ea119524994236fcb2323b9f06fe99&r=PART&n=49y3.1.1.1.11#se49.3.195_12)

# <span id="page-0-1"></span>**BEFORE YOU START**

Before you start, remember:

- Review and understand [16 TAC §8.](https://texreg.sos.state.tx.us/public/readtac$ext.ViewTAC?tac_view=5&ti=16&pt=1&ch=8&sch=A&rl=Y)
- Review and understand [49 CFR §192-195.](https://www.ecfr.gov/cgi-bin/retrieveECFR?gp=&SID=70ea119524994236fcb2323b9f06fe99&r=PART&n=49y3.1.1.1.11#se49.3.195_12)
- Identify whether you will be completing the form using [Adobe Acrobat Reader](https://get.adobe.com/reader/) or your computer browser [\(Google Chrome](https://www.google.com/chrome/) is preferred).

# <span id="page-0-2"></span>**PURPOSE OF FILING**

The Form PS-48 New Construction Report is used by Operators to notify the Commission before construction of pipelines and other related facilities begins.

# <span id="page-0-3"></span>**WHO FILES**

Any Operator that needs to notify the Commission of construction of a new, relocated, or replacement pipeline (or its related facilities) following [16 TAC](https://texreg.sos.state.tx.us/public/readtac$ext.ViewTAC?tac_view=5&ti=16&pt=1&ch=8&sch=A&rl=Y) §8 and [49 CFR §192-195.](https://www.ecfr.gov/cgi-bin/retrieveECFR?gp=&SID=70ea119524994236fcb2323b9f06fe99&r=PART&n=49y3.1.1.1.11#se49.3.195_12)

# <span id="page-0-4"></span>**WHEN TO FILE**

Operators must file the PS-48 New Construction Report 30 or 60 days before construction of a pipeline (or its related facilities) depending on the type of construction and [16 TAC §8.115.](https://texreg.sos.state.tx.us/public/readtac$ext.TacPage?sl=R&app=9&p_dir=&p_rloc=&p_tloc=&p_ploc=&pg=1&p_tac=&ti=16&pt=1&ch=8&rl=115)

# <span id="page-0-5"></span>**WHERE TO FILE**

<span id="page-0-6"></span>Operators can file the Form PS-48 New Construction Report online using their computer browser [\(Google Chrome](https://www.google.com/chrome/) is preferred) or [Adobe Acrobat](https://get.adobe.com/reader/) Reader. Once finished, email the completed form to [POPS@rrc.texas.gov.](mailto:POPS@rrc.texas.gov)

#### **HOW TO FILE**

Fill out each section one at a time. Page 1 of the Form PS-48 New Construction Report covers the **OPERATOR INFORMATION** and **PIPELINE SYSTEM INFORMATION**, while Page 2 covers in-depth pipeline system specifics and the **OPERATOR CONTACT INFORMATION**. On Page 2, only fill out the appropriate section based on the Type of Pipeline System.

#### **OPERATOR INFORMATION**

Fill out this section of the form to the best of your ability.

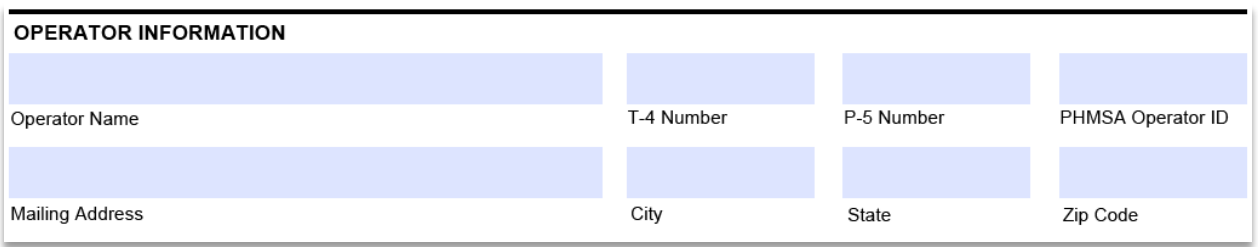

This section is required. Each of the fields in this section must be filled out, except PHMSA Operator ID and T-4 Number, which only need to be filled out if applicable.

**HINT!** The Zip Code field is validated to only accept a five-digit zip code.

Once finished, continue to the next section.

#### **PIPELINE SYSTEM INFORMATION**

Fill out this section of the form to the best of your ability.

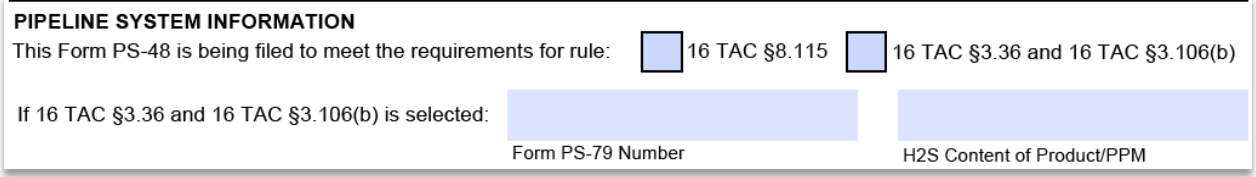

To start, input whether this Form PS-48 is being filed to meet the requirements of 16 TAC §8.115, or 16 TAC §3.36 and 16 TAC §3.106(b). Both options may be selected at one time.

**HINT!** Most Form PS-48s are filed to meet the requirements of [16 TAC §8.115.](https://texreg.sos.state.tx.us/public/readtac$ext.TacPage?sl=R&app=9&p_dir=&p_rloc=&p_tloc=&p_ploc=&pg=1&p_tac=&ti=16&pt=1&ch=8&rl=115)

If 16 TAC §3.36 and 16 TAC §3.106(b) is selected, you must input the Form PS-79 Number and the H2S Content of Product/PPM.

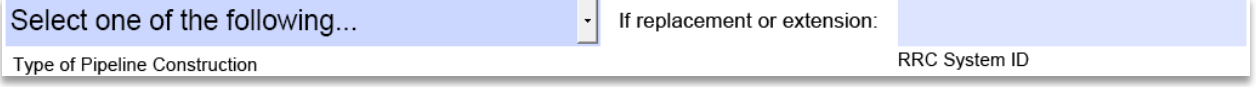

Next, select the Type of Pipeline Construction from the dropdown list. If the pipeline construction is a replacement or extension of an existing pipeline system, you must input the RRC System ID.

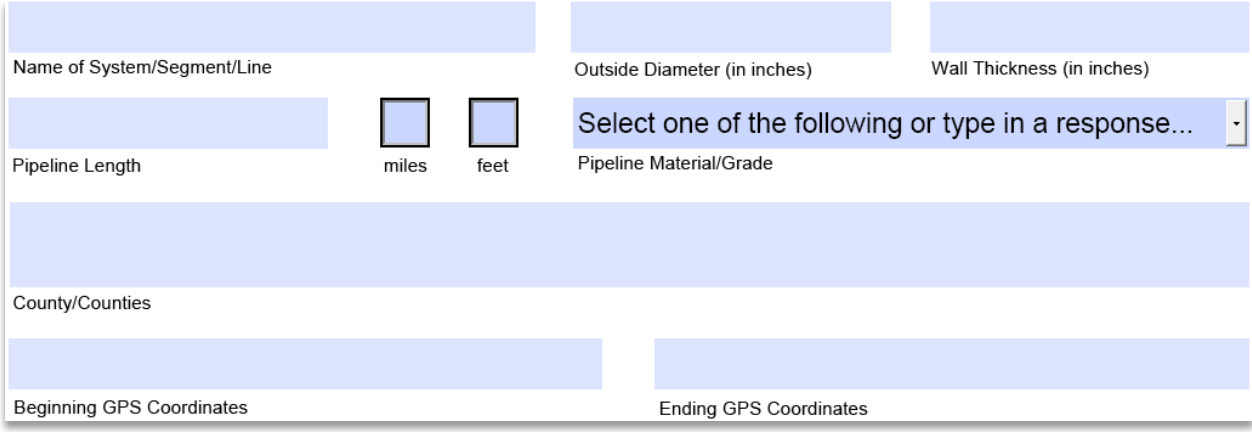

Each of these fields is required.

**HINT!** The Name of System/Segment/Line should be the name the Commission uses in our systems for record-keeping and tracking.

When inputting the Pipeline Length, make sure to select whether this length is in miles or feet. The County/Counties field should include every county the proposed pipeline construction will travel through.

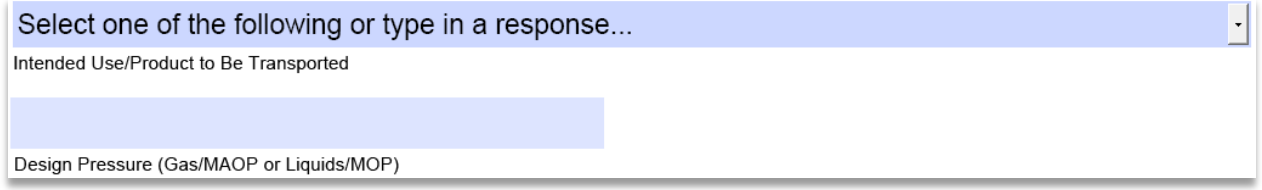

Select the Intended Use/Product to Be Transported from the dropdown list. Then, input the Design Pressure (Gas/MAOP or Liquids/MOP), which is the intended pressure of the proposed pipeline construction.

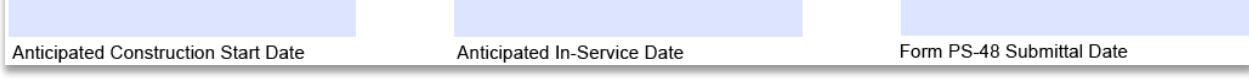

Lastly for this section, input the Anticipated Construction Start Date, Anticipated In-Service Date, and the Form PS-48 Submittal Date.

**HINT!** Date fields are validated to only accept a date in the format MM/DD/YYYY. You can easily select a date by clicking into the field and selecting a date from the dropdown calendar.

- Anticipated Construction Start Date is the date construction on the pipeline (or its related facilities) is expected to begin.
- Anticipated In-Service Date is the date the pipeline (or its related facilities) is expected to begin service.
- Form PS-48 Submittal Date is the date you submit the form to the Commission.

# **GAS GATHERING/TRANSMISSION (49 CFR 192)**

The **GAS GATHERING/TRANSMISSION (49 CFR 192)** section should *only* be filled out if the Type of Pipeline System is Gas Gathering (49 CFR 192) or Gas Transmission (49 CFR 192).

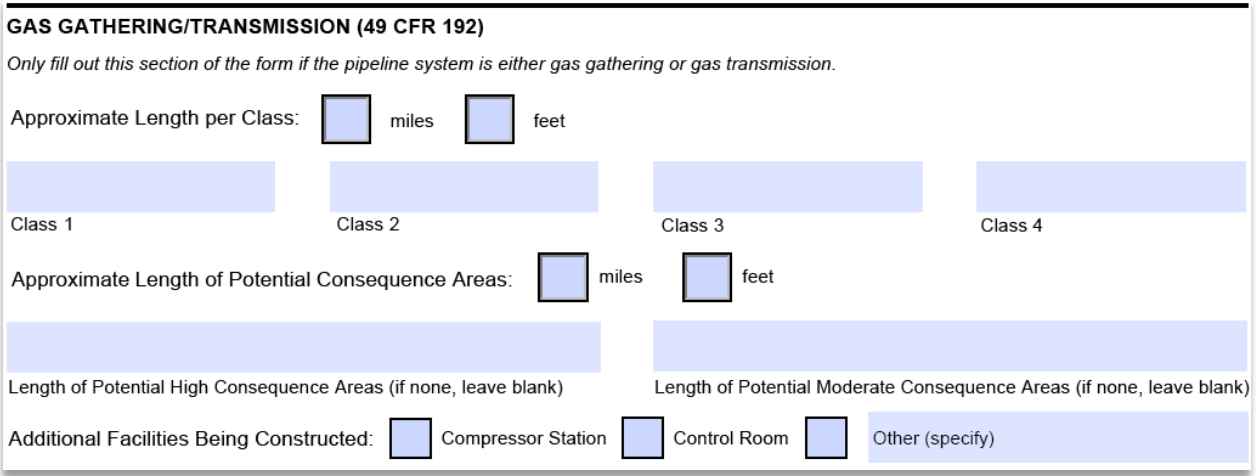

Fill out this section to the best of your ability. If any of these fields do not apply, leave them blank.

When inputting the Approximate Length per Class and Approximate Length of Potential Consequence Areas, make sure to select whether these lengths are in miles or feet.

If there are Additional Facilities Being Constructed, you may select multiple facilities. Use the Other (specify) field to identify facilities that are not listed in the form. If there are no Additional Facilities Being Constructed, leave those fields blank.

# **GAS DISTRIBUTION (49 CFR 192)**

The **GAS DISTRIBUTION (49 CFR 192)** section should *only* be filled out if the Type of Pipeline System is Natural Gas Distribution (49 CFR 192).

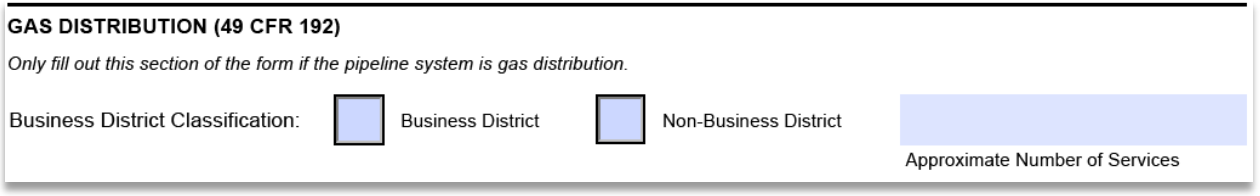

This section is required if the Type of Pipeline System is Natural Gas Distribution (49 CFR 192).

Select whether the Business District Classification is Business District or Non-Business District. Only one option may be selected at a time. Next, input the Approximate Number of Services.

#### **HAZARDOUS LIQUID GATHERING/TRANSMISSION (49 CFR 195)**

The **HAZARDOUS LIQUID GATHERING/TRANSMISSION (49 CFR 195)** section should *only* be filled out if the Type of Pipeline System is Hazardous Liquid Gathering (49 CFR 195) or Hazardous Liquid Transmission (49 CFR 195).

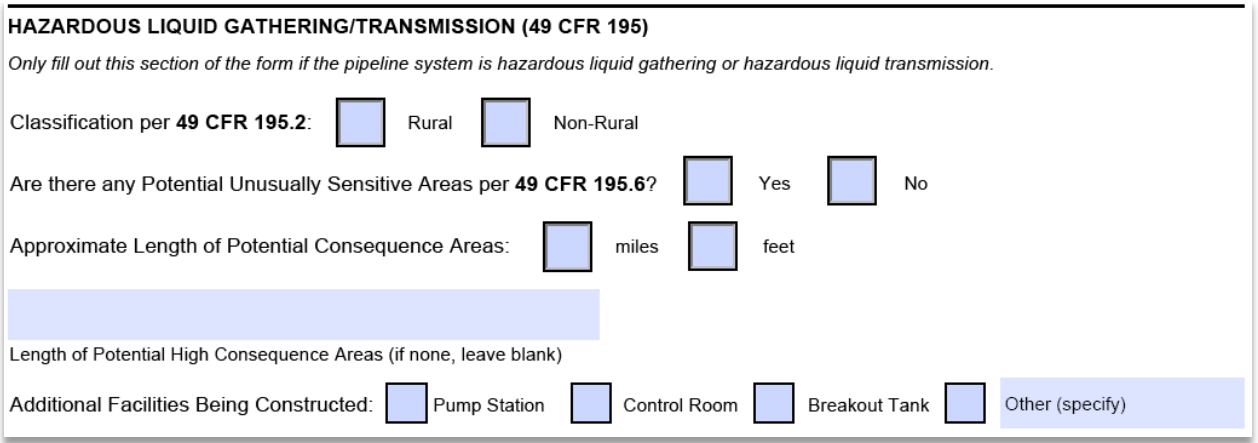

Select whether the Classification per 49 CFR 195.2 is Rural or Non-Rural. Only one option may be selected at a time.

Next, identify whether there are any Potential Unusually Sensitive Areas per 49 CFR 195.6. If there are, you must input the Length of Potential High Consequence Areas. When inputting the Approximate Length of Potential Consequence Areas, make sure to select whether this length is in miles or feet.

If there are Additional Facilities Being Constructed, you may select multiple facilities. Use the Other (specify) field to identify facilities that are not listed in the form. If there are no Additional Facilities Being Constructed, leave those fields blank.

#### **OPERATOR CONTACT INFORMATION**

Fill out this section of the form to the best of your ability.

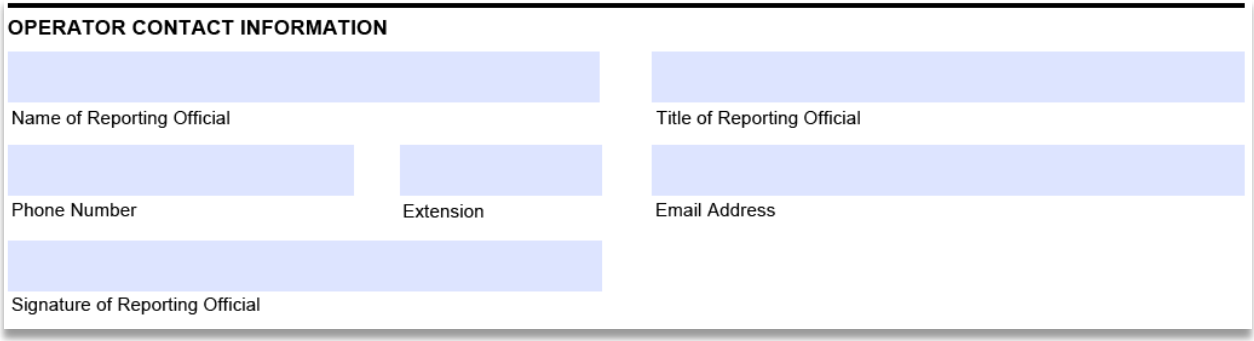

**HINT!** The Phone Number field is validated to only accept a ten-digit phone number.

You can use [Adobe Acrobat Reader'](https://get.adobe.com/reader/)s Sign Tool to sign the Signature of Reporting Official field. If you are using your computer browser, you can type your name into the field instead; or you can print the filled-out form, sign it in blue or black ink, scan it, and upload it back onto your computer as a PDF.

Once signed, email the completed form to [POPS@rrc.texas.gov.](mailto:POPS@rrc.texas.gov)

# **LEAVE BLANK: THIS SECTION OF THE FORM WILL BE FILLED OUT BY RRC.**

Leave this section of the form blank. This section of the form is only for internal use by the Commission.

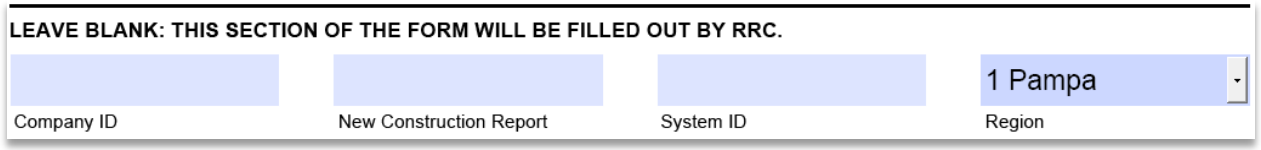